### HLM لمع ريسو x10. F-HCM صيخرت نيوكت  $\overline{\phantom{a}}$ ت**ايوتح**ملI

ةمدقملا ةيساسألا تابلطتملا تابلطتملا ةمدختسملا تانوكملا <u>ةيساسأ تامولءم</u> نيوكتلا ةحصلا نم ققحتلا اهحالصإو ءاطخألا فاشكتسا

# ةمدقملا

ىلع لقتسم Java قيبطتك لمعي يذلاو ،(HLM (HCS صيخارت ريدم دنتسملا اذه فصي ةيساسألا ةينببارا زارطال اذه مدختسي. .(Cisco HCM-Fulfillment (HCM-F يساسألا ماظنالا تاقيبطت عم ريفوتال/لءافتال نع لوؤسملا HCM-F ئياهمل لئاسرلا لمع راطإو ةمدخلل رشنلا عاضوأ راضحإ لجأ نم (PLM) يسي ئزل اصي خرت ل ري دمو (UC) ةدحومل ا تال اصت ال ا ىلإ طيسبلا لوصولا لوكوتورب تاقيبطت ةجمرب ةهجاو مدختسي وهو .اهرييغتو اهب ةصاخلا (REST (ةيليثمتلا ةلاحلا لقنو ةدحوملا تالاصتالا تاقيبطت عم لعافتلل (SOAP (نئاكلا .PLM لعافتل

# ةيساسألا تابلطتملا

### تابلطتملا

.(HCS (فاضتسملا نواعتلا لح رشن تايلمعب ةفرعم كيدل نوكت نأب Cisco يصوت

### ةمدختسملا تانوكملا

:ةيلاتلا ةيداملا تانوكملاو جماربلا تارادصإ ىلإ دنتسملا اذه يف ةدراولا تامولعملا دنتست

- HCM-F، رادصإلا 10.6.1
- PLM رادصإلا 10.x

.ةصاخ ةيلمعم ةئيب يف ةدوجوملI ةزهجألI نم دنتسملI اذه يف ةدراولI تامولعملI ءاشنإ مت تناك اذإ .(يضارتفا) حوسمم نيوكتب دنتسملI اذه يف ةمدختسَملI ةزهجألI عيمج تأدب .رمأ يأل لمتحملا ريثأتلل كمهف نم دكأتف ،ةرشابم كتكبش

# ةيساسأ تامولعم

ميقملا PLM معد متي ال .طقف ةلقتسملا PLM تاليثم معد متي ،HCS رشن تايلمع يف كرتشملا عم Cisco Unified Communications Manager (CUCM) وأ CUCxn ةرادإل صيخارت HCS. تالاصتالا تاقيبطت تاعومجم نم ةعومجم 1000 ىلإ لصت صيخارت لقتسملا PLM لك معدي تاسسؤملا صيخارت ريدم معد .ةعومجم لك يف نيمدختسملا ددع نع رظنلا ضغب ةدحوملI .F-HCM ىلع PLMs ةدع ىلع ةمدخلا دوزم يوتحي نأ نكمي .ةعومجم 200 ىلإ لصي ام قباسلا

### نيوكتلا

نم ديزم ىلع لوصحلل (طقف <u>نءلجسمل!</u> ءالمعلل) <u>رماوألI ثحب ةادأ</u> مدختسأ :**ةظحالم** .مسقل ا اذه يَف ةمدختسملَا رماوألِ لَوح تَامولعَملِİ

هتفاضإ نكمي الو يحيضوتلا ضرعلا عضو يف لمعي هنإف ،ةرم لوأل PLM تيبثت دنع 1. .**لوح** ،ب<code>elM</code>. لوح ،بولسأ يحيضوت ضرع يف PLM نوكي نإ تقق ذ in order to تقطقط.

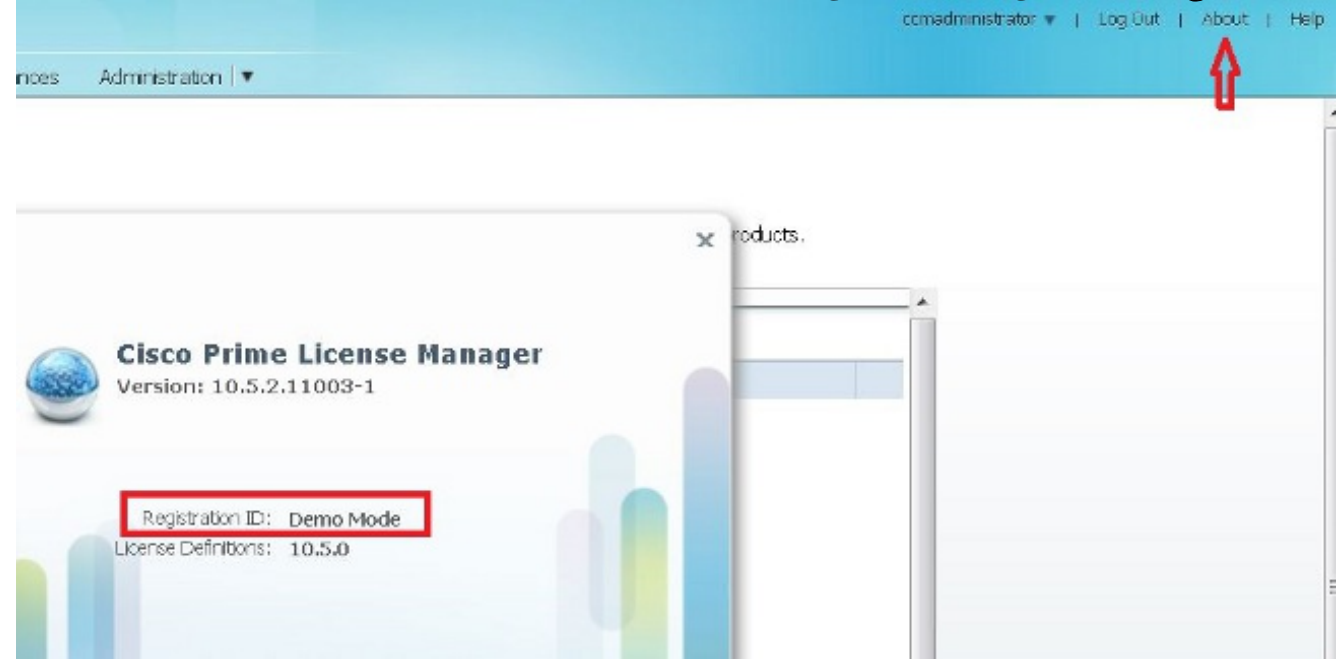

كل حمسي ثي حب ،يبيرجتلا عضول انم PLM ذخأي سو ليقأل اي لع دحاو HCS صيخرت فضأ .2 مدع نم ققحتلا ةيفيك ،ةروصلا هذه يف حضوم وه امك .HCMF ىلإ ريخألا ةفاضإب .يحيضوتلا ضرعلا عضو يف PLM ليغشت

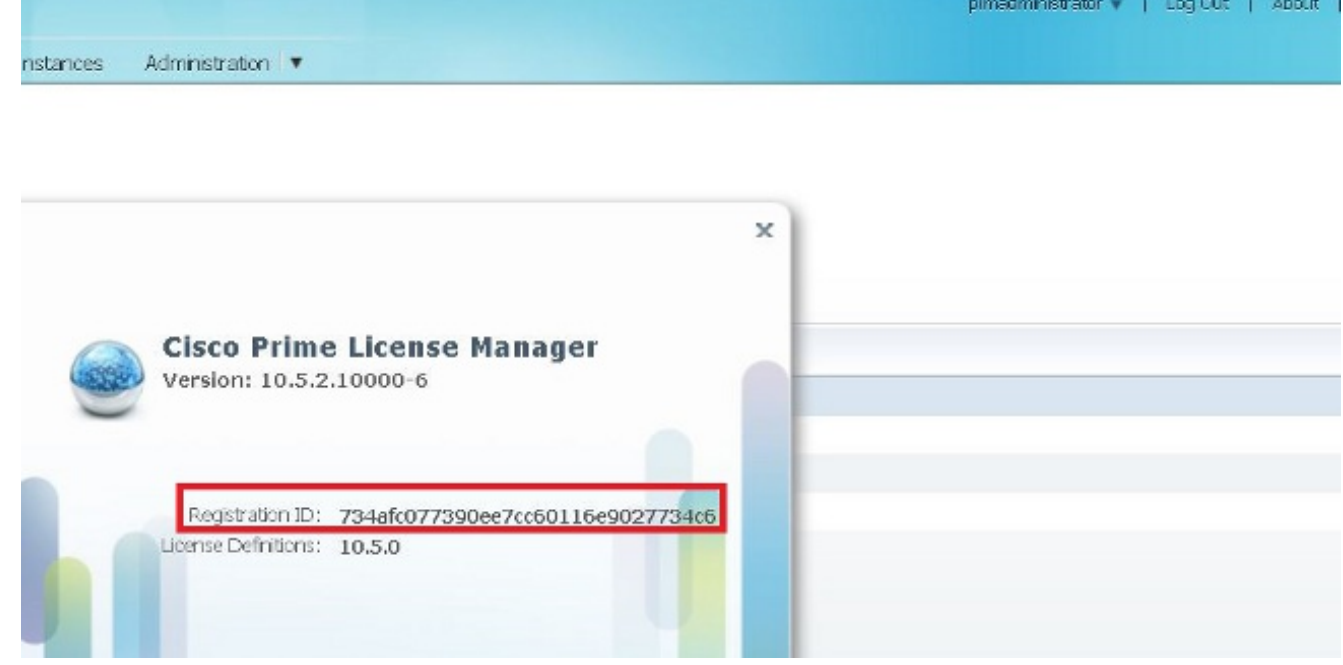

.ماعلا رشنلا عضو ةلدسنملا ةمئاقلا نم رشنلا عضو رتخأ ،F-HCM يف 3.

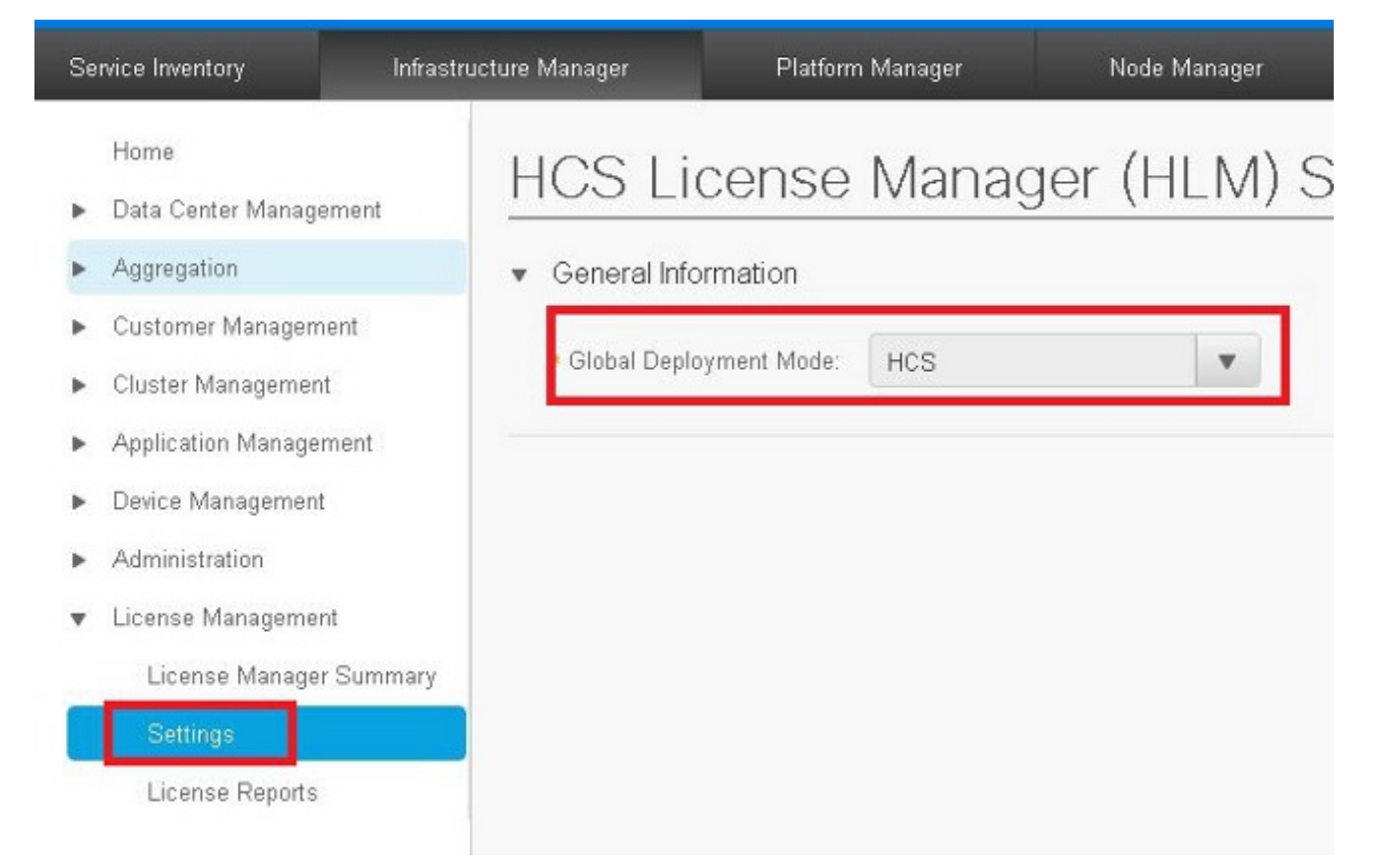

#### صيخرتـلا عون تـيبثت عم كـلذل اقفـو HCM-F ىلـع رشنلا عضو نييءت بجي :**ةظحالم** .PLM يف قباس تقو يف

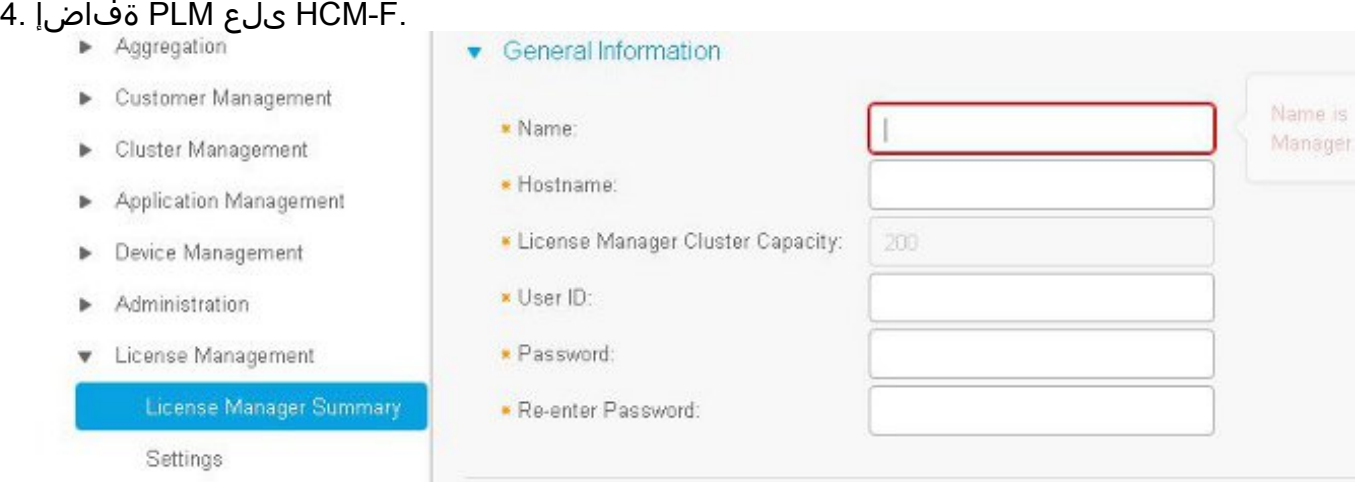

لماكلاب لهؤملا لاجملا مسا وأ PLM ب صاخلا IP ناونع - فيضملا مساPLN مسا - مسالا لوؤسم رورم ةملك - رورملا ةملكOS PLM لوؤسم مدختسم - مدختسملا فرعم(FQDN) ةهجاو يف كلذ دعب PLM رورم ةملك رييغت نكمي ال ،PLM ةفاضإ درجمب :ةظحالمOS PLM يأو يلبقتسم F-HCM رادصإ يف ةزيملا هذه لاخدإ متيس .F-HCM ةيموسرلا مدختسملا ريس ءدب متيس.F-HCM عم لماكتلا عطقتس PLM بناج ىلع رورملا ةملكل تارييغت يف لاصتالا ءاشنإ متي .PLM ب لاصتالا نم HLM ققحتي:PLM ةفاضإ درجمب اذه لمعلا رورملI ةملكو *ليغشت لا ماظن* لوؤسم مدختسم فرعم مادختساب 8443 ذفنملI ،HTTPS تاقيبطت ةجمرب ةهجاو ءاعدتسإ لجأ نم PLM رادصإ نم HLM ققحتي.ةمدخلا رفومل IP عم اذإ OK 200 ب دري PLM.PLM رشن عضو HLM طبضي.كلذل اقفو رادصإلا نييعتو ةحيحص لخدأ ،HCS عضو يف PLM رشن عضو دوجو نم ققحتلل.كلذل اقفو عضولا رييغت مت اناونع URL ادودر <https://plmServerHostname/elm-resources>دود[ر](https://plmServerHostname/elm-resources) URL ناون هذه يف حضوم وه امك ،يلاحلا رشنلا عضو مادختساب .ةروصلا

```
- <sysData>
  <lastSyncTime>2015-10-15T00:30:57.406+02:00</lastSyncTime>
  <licenseViolations>0</licenseViolations>
  <mode>HCS</mode>
  <productsCount>2</productsCount>
  <registrationId>734afc077390ee7cc60116e9027734c6</registrationId>
  \leqversion>10.5.2.10000-6 \leq/version>
\le/sysData>
```
#### ةناخ ددح .HCM-F يف PLM ىلإ ةدحوملI تالIصتالI تاقپېبطت ةعومجم صيصحختب مق .صيخرتلا يريدم صخلم يف حيحصلا PLM ل رايتخالا

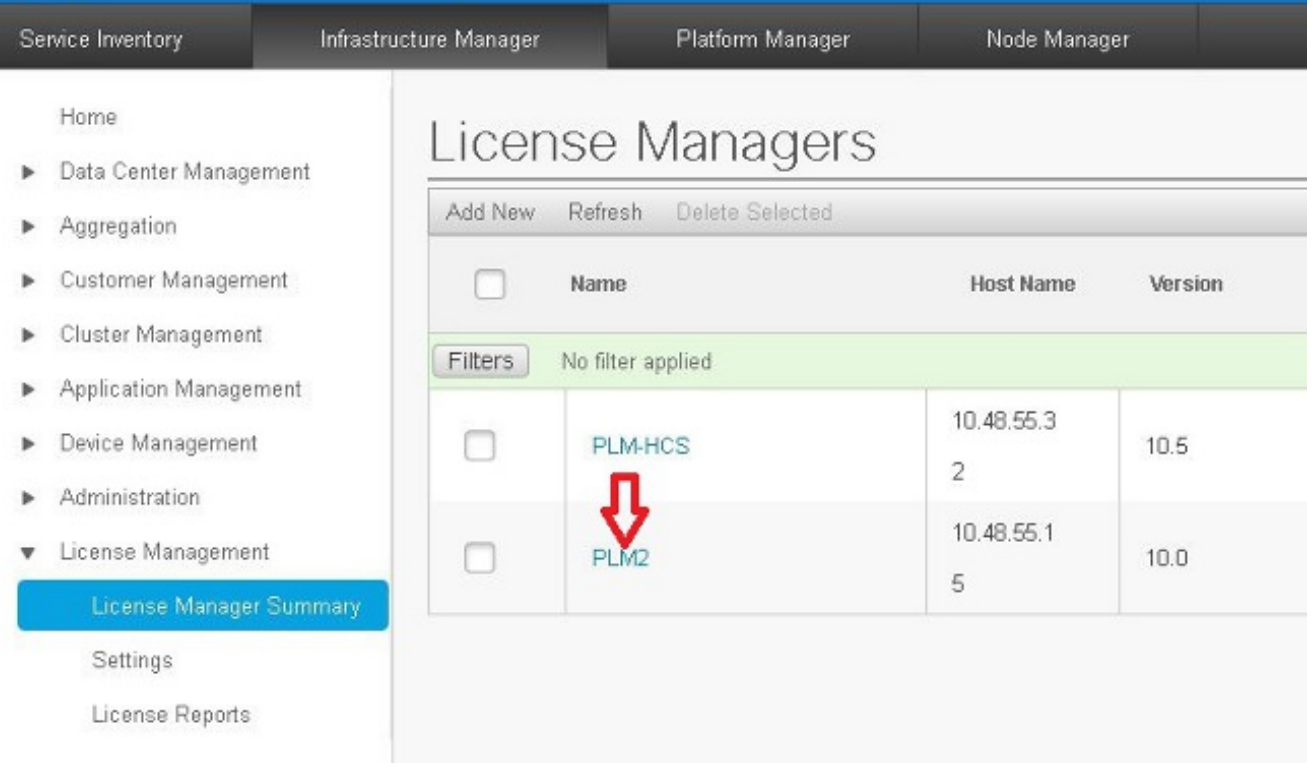

.**نيعي** ةقطقط .6

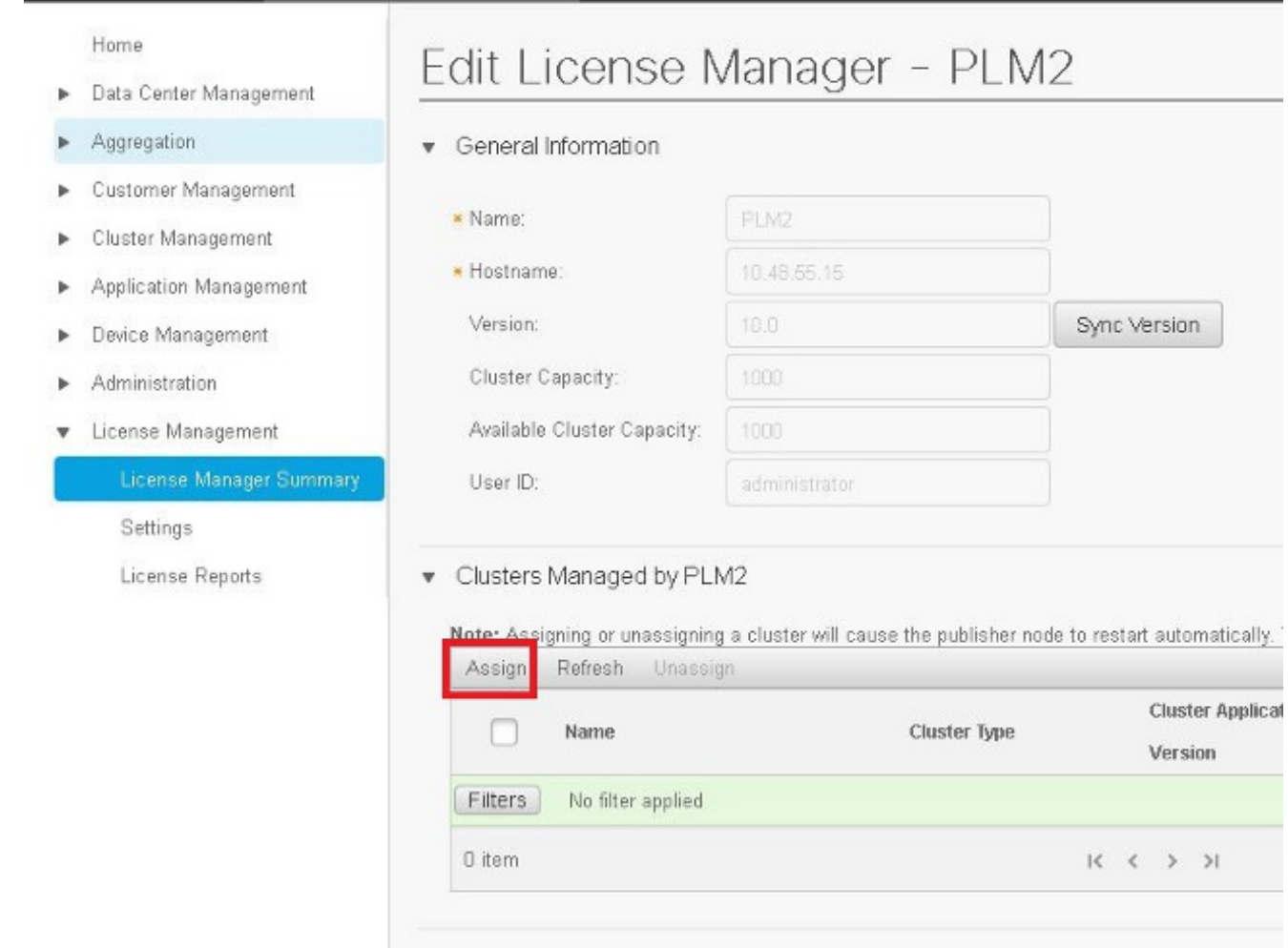

ةعومجملا ماظنل رايتخالI ةناخ ددح .ةقثبنملI ةذفانلI يف ةلoؤملI تاعومجملI رهظت قوف رقناو .نييعت

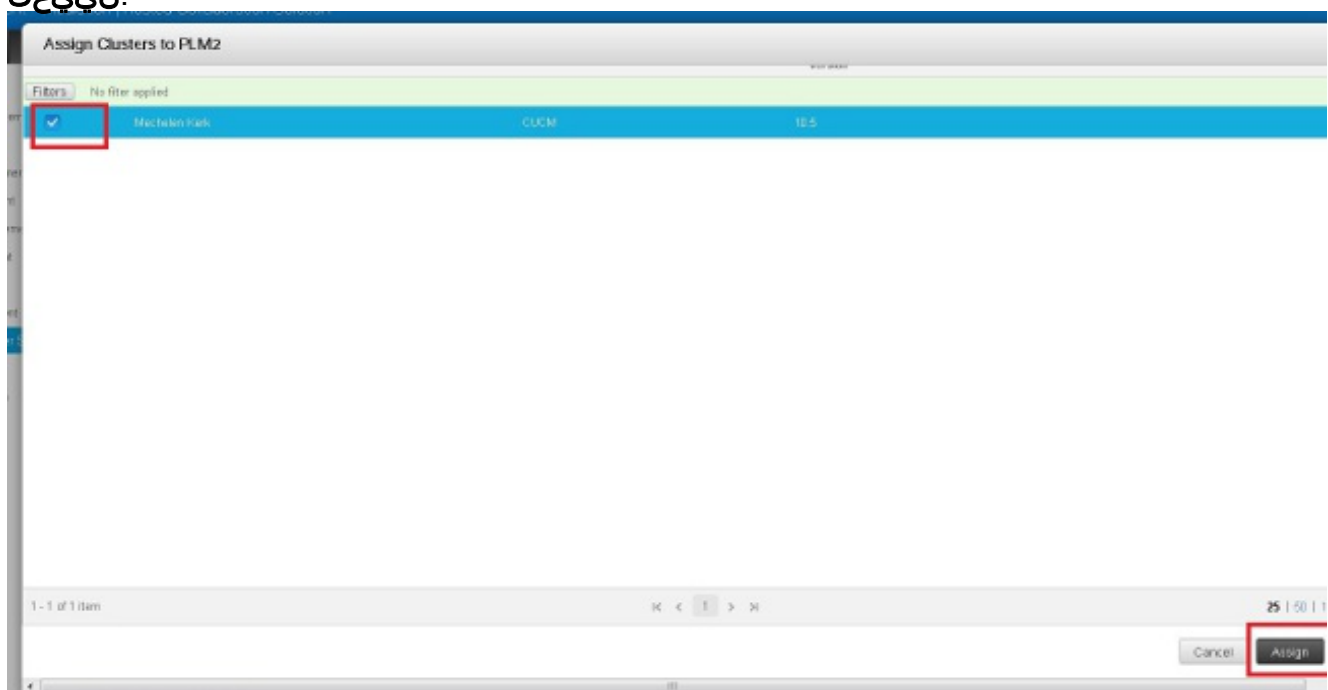

داوملا ةرادإ يف ةينورتكلإلI ةرادإلI ىلإ ةعومجملI ماظن صيصخت متي نأ دعب :**ةظحالم** .<br>.قي بطتل لي غشت داعي ،واو - رولكلا يسادسلI داوملI ةرادإ يف ةيئايميككلI :وه F-HCM ربع PLM ىلإ ةعومجملا نييعتب موقي امنيب ،يليصفتلا HLM لمع ريس

- .ELM ىلإ نييعتلل الهؤم ةعومجملا ماظن ناك اذإ ام ةفرعمل HLM ققحتي 1.
- ةفاضإ نكمي) PLM يف ةعومجملI ماظن ةفاضإب حمسي ناك اذإ ام ةفرعمل PLM ققحتت .2 .(PLM ىلإ CUC ةعومجمو PUB مداخ عم طقف CUCM ةعومجم ماظن
- .UC قيبطت بيو رشن ةمدخ ىلإ ةعومجم رشن عضو HLM لسري 3.
- .حيحص لكشب عضولا نييعت نم ققحتلل get رشن HLM لسري 4.
- .ليغشت ةداعإ بلط HLM لسري 5.
- ةدحوملا تالاصتالا قيبطت لأسءو ،قئاقد سمخ ةدمل عارتقالا عضو يف HLM لخدي .6 .'لماكلاب ليغشتلا ةداعإ متت'
- .HLM ةلهم لبق ،ةقيقد 40 ىلإ لصي ام ةدحوملا تالاصتالا قيبطت قرغتسي نأ نكمي 7.
- HLM لسري ،"لماكلا ليغشتلا ةداعإ" ب ةدحوملا تالاصتالا قيبطت ةباجتسإ درجمب 8. .عضولا نم ققحتلل ىرخأ ةرم 'رشنلا عضو ىلع لوصحلا'
- .PLM ىلإ ةعومجملا ماظن ةفاضإ ضرفل بلط لاسرإب نآلا HLM موقت 9.
- قيبطت ناك اذإ امم ققحتالاب HLM يف قيقدتال اقيالمع موقت ،تاعاس عٻرأ لك .10 .F-HCM و PLM نيب نمازتلا جراخ ةدحوملا تالاصتالا

HLM لصتت5. ةوطخلل اقفو ةدحوملا تالاصتالا قيبطت ليغشت ةداعإ متت :تاظحالم لالخ نم ةعومجملا ليءغشت ةداعإو "IP ريفوت" ةمدخ لالخ نم ةدحومَلا تالاصَتالا قيبطَتب .ةدحوملا تالاصتالا قيبطت ةرادإ رورم ةملك/مدختسم

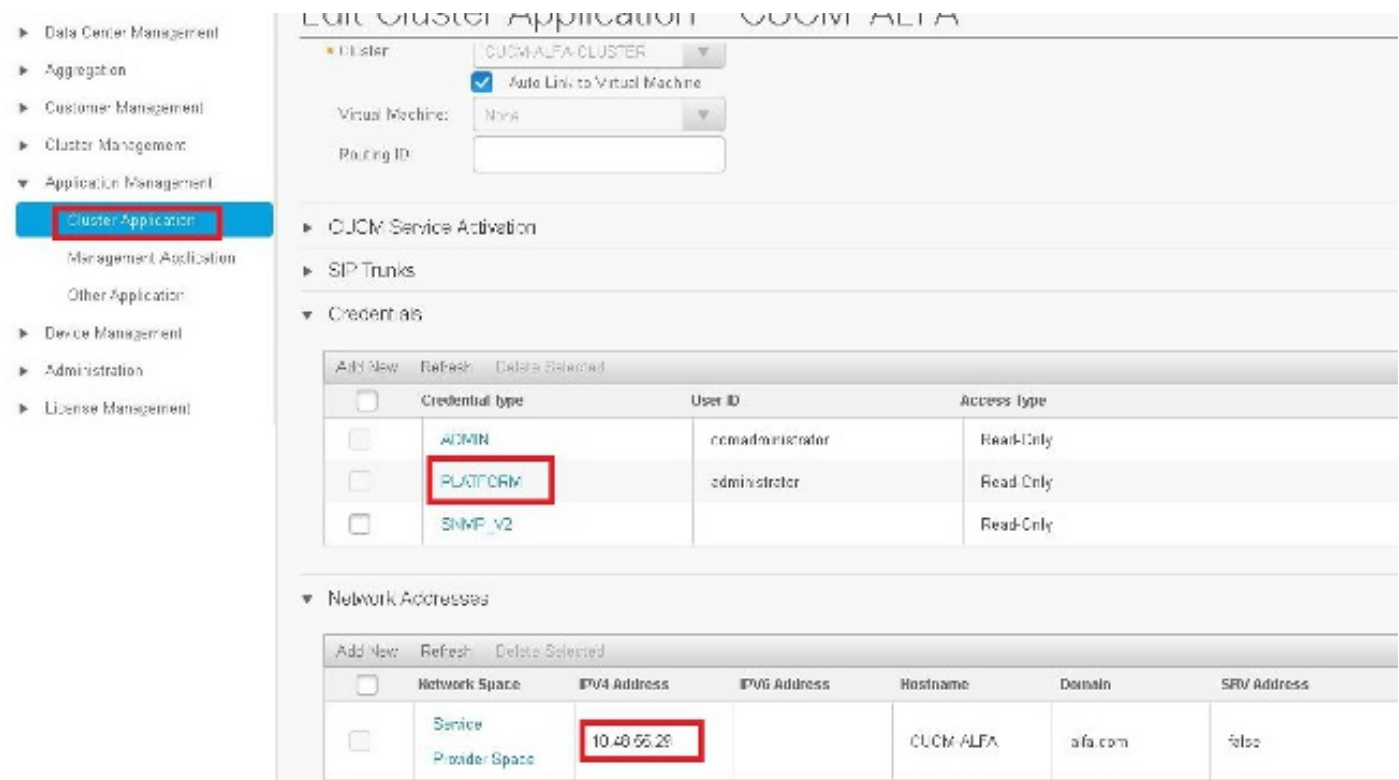

# ةحصلا نم ققحتلا

.حيحص لكشب نيوكتلا لمع ديكأتل مسقلا اذه مدختسا

utils create report رمألا لخدأ ،رشنلا عضو يف ةدحوملا تاللاصتالا قي بطت نأ نم ققحتلل ريرقتلا عجار .ريرقتلا CUCM ردصيو .ةدحوملا تالاصتالا قيبطتب صاخلا CLI يف platform :عطقملا اذهل اقفو رشنلا عضو نم ةلوهسب ققحتلل

<ParamNameText>Deployment Mode for this instance</ParamNameText> <ParamValue>HCS</ParamValue>

# اهحالصإو ءاطخألا فاشكتسا

.نيوكتلا اذهل اهحالصإو ءاطخألا فاشكتسال ةددحم تامولعم اًيلاح رفوتت ال

ةمجرتلا هذه لوح

ةي الآلال تاين تان تان تان ان الماساب دنت الأمانية عام الثانية التالية تم ملابات أولان أعيمته من معت $\cup$  معدد عامل من من ميدة تاريما $\cup$ والم ميدين في عيمرية أن على مي امك ققيقا الأفال المعان المعالم في الأقال في الأفاق التي توكير المالم الما Cisco يلخت .فرتحم مجرتم اهمدقي يتلا ةيفارتحالا ةمجرتلا عم لاحلا وه ىل| اًمئاد عوجرلاب يصوُتو تامجرتلl مذه ققد نع امتيلوئسم Systems ارامستناه انالانهاني إنهاني للسابلة طربة متوقيا.